## Embed GBD COMPARE visualizations on your website

Some **IHME** visualizations and interactive charts have the option to be embedded in another website. Embedding a visualization allows a customized subset of the chart to be displayed on the page of another site.

When embedding a GBD Compare visualization on your website, use the embeddable versions. They have been optimized to require less space on the screen.

## INSTRUCTIONS FOR EMBEDDING CHARTS AND CITING IHME

- 1) Open the GBD Compare visualization here[: http://vizhub.healthdata.org/gbd-compare/.](http://vizhub.healthdata.org/gbd-compare/)
- 2) Open the embeddable version of the visualization you'd like to embed here:

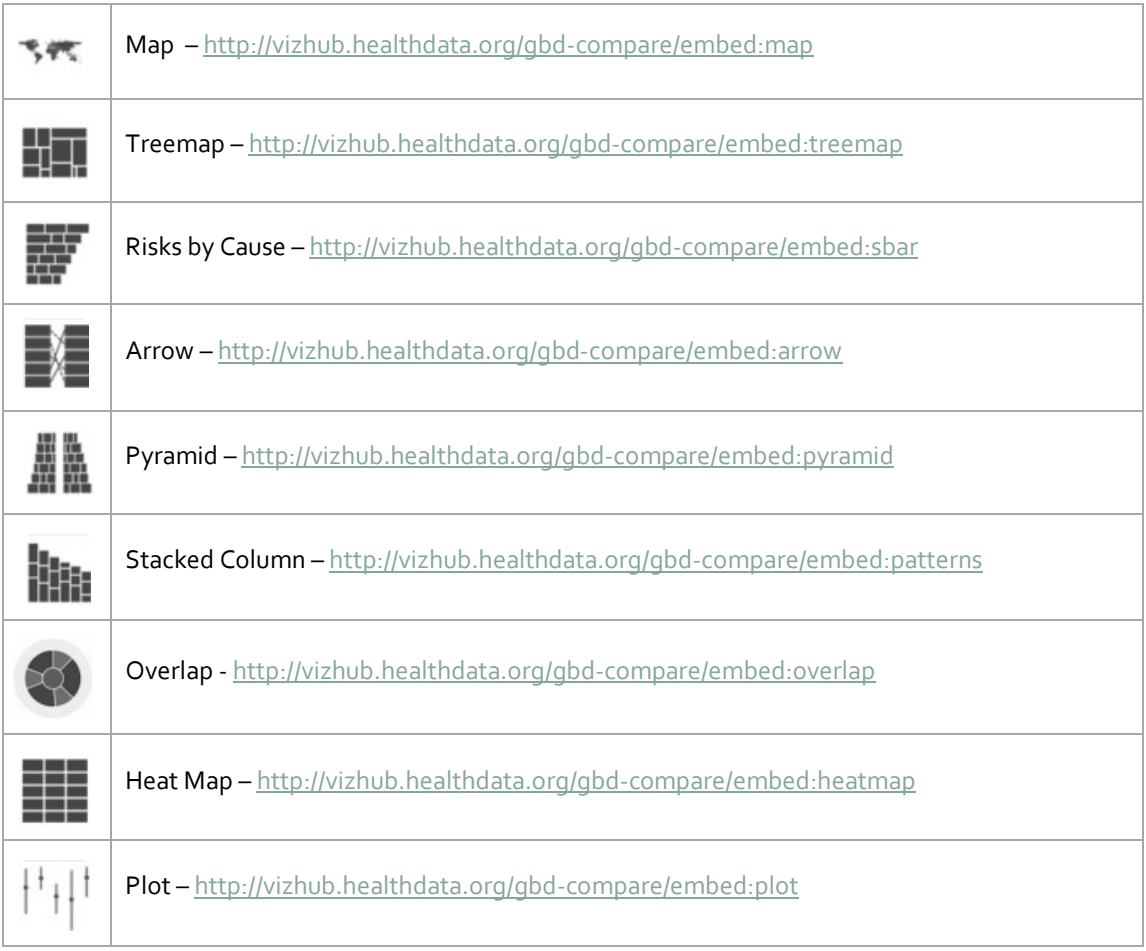

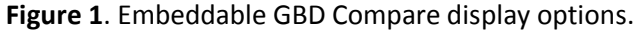

- 3) Customize the visualization to the settings and display you want to embed. Customizable options include:
	- Display
	- Metric
	- Age
	- Sex
	- Units
	- Scale
	- Range
	- Rate of Change
	- Detail
	- Center/Zoom (Map view only)
- 4) Select the "Share" button on upper right of the screen. The link that appears contains the link to your customized visualization.
- 5) Copy the link (Figure 2).

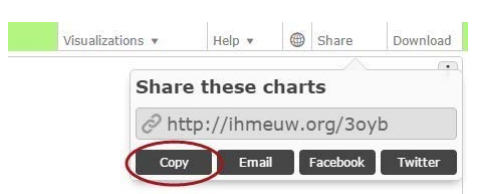

**Figure 2**. Copying a customized embed link.

6) Paste your copied visualization link into the "[INSERT YOUR URL HERE]" quotation space of the text below:

<iframe sr[c="\[](http://vizhub.healthdata.org/le/?embed=true)INSERT YOUR URL HERE]" scrolling="no" style="border: 0; width: 850px; height: 720px;">

**NOTE**: Make sure your pasted link covers all the text between the quotes without overwriting them. The final result should look like this example:

<iframe sr[c="h](http://vizhub.healthdata.org/le/?embed=true)ttp://ihmeuw.org/3qez" scrolling="no" style="border: 0; width: 850px; height: 720px;">

7) Place the code into your web page along with this citation:

Institute for Health Metrics and Evaluation (IHME). **GBD Compare**. Seattle, WA: IHME, University of Washington, 2015. Available from http://vizhub.healthdata.org/qbd-compare. (Accessed [INSERT DATE])